#### [nginx,](http://wiki.intrusos.info/doku.php?id=tag:nginx&do=showtag&tag=nginx) [proxy](http://wiki.intrusos.info/doku.php?id=tag:proxy&do=showtag&tag=proxy), [inverso,](http://wiki.intrusos.info/doku.php?id=tag:inverso&do=showtag&tag=inverso) [reverse,](http://wiki.intrusos.info/doku.php?id=tag:reverse&do=showtag&tag=reverse) [redireccionar](http://wiki.intrusos.info/doku.php?id=tag:redireccionar&do=showtag&tag=redireccionar)

## **Proxy inverso con NGINX**

# **Redireccionar**

Para redirecionar el tráfico a distintos servidores en en función de la url tenemos que editar el fichero de configuración de nuestro sitio por ejemplo, /etc/nginx/sites-enabled/intrusos.info y añadir un **location**

```
location /app1 {
    proxy set header Host $host;
    proxy set header X-Real-IP $remote addr;
     proxy_pass http://servidor1:8080;
}
location /app2 {
     proxy_set_header Host $host;
    proxy set header X-Real-IP $remote addr;
     proxy_pass http://servidor2:8080;
}
```
### **Para balancer la carga**

Editamos el fichero de configuración

```
vim /etc/nginx/nginx.com
```
Añadimos un bloque del tipo **upstream** deltro del bloque que comienza con http, que quedaría de la siguiente forma

```
upstream nombre_cualquiera {
  server xxx.xxx.xxx.xxx:8080; # o nombre dns
  server xxx.xxx.xxx.xxx:8080; # o nombre dns
}
```
Dentro del bloque upstream podemos usar varias opciones más:

- **ip\_hash** para que la redirección se envie siempre al server donde ya estamos conectado (para mantener el estado )
- **· least conn** para que la redirección sea al servidor con menor carga (menor número de conexiones);

Una vez que hemos indicado el bloque de servidores para balancear editamos el fichero donde hicimos las redirecciones, para que quede de la siguiente forma

```
location /app1 {
     proxy_set_header Host $host;
    proxy set header X-Real-IP $remote addr;
    proxy pass http://nombre cualquiera; #el nombre que le dimos en el
bloque upstream
}
location /app2 {
    proxy set header Host $host;
    proxy set header X-Real-IP $remote addr;
     proxy_pass http://nombre_cualquiera_2:8080;
}
```
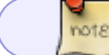

para balancear por defecto usa round robin

Para combrar si está correcta la configuración en nginx

nginx -t

Para recargar la configuración

systemctl reload nginx

## **Referencias**

- <https://docs.nginx.com/nginx/admin-guide/web-server/reverse-proxy/>
- [https://www.youtube.com/watch?v=fVM658GMbTo&list=PLqRCtm0kbeHD7A5f8Yft-5qFg-sgXvGz](https://www.youtube.com/watch?v=fVM658GMbTo&list=PLqRCtm0kbeHD7A5f8Yft-5qFg-sgXvGzR&index=4) [R&index=4](https://www.youtube.com/watch?v=fVM658GMbTo&list=PLqRCtm0kbeHD7A5f8Yft-5qFg-sgXvGzR&index=4)

From: <http://wiki.intrusos.info/>- **LCWIKI**

Permanent link: **<http://wiki.intrusos.info/doku.php?id=aplicaciones:nginx:proxyinverso>**

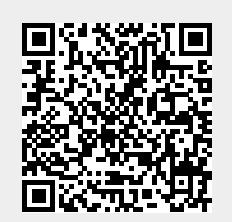

Last update: **2023/01/18 14:36**